# Aplicación Didáctica para el Procesamiento de Imágenes Digitales Usando Interfaz Gráfica de Usuario en MATLAB

Alexander Vera Tasamá, Andrés F. Ramírez Sánchez, Daniel Moreno Martínez, Milton J. Alzate Silva *avera@uniquindio.edu.co,[anferas1984@gmail.com](mailto:anferas1984@gmail.com), [dmmmoreno@hotmail.com](mailto:dmmmoreno@hotmail.com), pital13@hotmail.com*

*Resumen***—Se ha diseñado e implementado un paquete aplicacional que soporta las funciones básicas del procesamiento de imágenes digitales, entre las que se destacan técnicas de mejoramiento espaciales y frecuenciales compatibles con imágenes en tonos de gris y color. El software se implementó en MATLAB, usando la interfaz gráfica de usuario, GUI, de tal forma que se permite la adquisición, el procesado, la visualización de imágenes e inclusive la distribución de la aplicación.** 

*Palabras clave***—GUI, RGB, escala de grises, imágenes, MATLAB, filtrado, espacial, frecuencial, compresión.** 

#### I. INTRODUCCIÓN

El procesamiento de imágenes digitales tiene una amplia gama de aplicaciones en diferentes sectores, que involucran desde la academia y la ingeniería hasta la industria y la medicina, donde la obtención de información a partir de imágenes permite la toma de decisiones con base en modelos de patrones establecidos desde las mismas.

El tratamiento que se realiza sobre una imagen digital, en procura de resultados tan complejos como el reconocimiento de patrones o tan simples como realce de contornos, puede implicar filtrado, transformaciones sobre niveles de gris, procesados con base en histogramas, segmentación, descripción, entre otras.

El diseño de una herramienta didáctica que facilite el procesamiento de imágenes, permitiendo el acceso a cada uno de los pasos que implica el sistema, garantizaría la obtención de buenos resultados apoyados en la aplicación interactiva y parametrizada de las técnicas soportadas.

En este artículo se presenta el desarrollo de esta herramienta apoyado fundamentalmente en el toolbox de procesamiento de imágenes de MATLAB, y en los conceptos básicos del procesamiento de imágenes.

#### II. DESARROLLO DEL SISTEMA

Un sistema de procesamiento de imágenes parte fundamentalmente con la necesidad de la señal de entrada principal que constituye la imagen digital. Por esta razón, la herramienta que se presenta en este artículo considera como primera instancia la adquisición de la imagen a través de un dispositivo de captura. Así mismo, cada una de las técnicas que se pueden aplicar de acuerdo con el propósito perseguido por el usuario, bien sea en el dominio espacial o frecuencial, pueden parametrizarse según criterio del mismo y migrar entre ellas de la misma manera[1].

A continuación se hace una breve descripción de la construcción de la aplicación presentada, apoyándose en las funciones del toolbox de procesamiento de imágenes de MATLAB.

## *A. PLANEACIÓN DE LA INTERFAZ GRÁFICA*

El diseño de la interfaz se realiza de tal manera que sea amigable para el manejo del usuario, creando inicialmente un conjunto de herramientas y menú, inspirado en la versatilidad que se ha mostrado en los aplicaciones comunes para acceder a sus diferentes procesos[2]; en este caso, son utilizados para manejar las opciones de procesado, ya sea en color o en niveles de gris, o también para cargar una imagen o guardar la resultante del procesamiento (Ver [Figura 1](#page-1-0)).

En cuanto se carga la imagen aparecerán las opciones según sea el tipo de procesamiento (color o niveles de gris), dado el caso que sea un procesamiento en color, se tendrá la opción de escoger en una ventana deslizante como se quiere hacer este procesamiento, si en RGB o en HSI.

En HSI aparecen entonces 3 barras deslizantes para variar en la imagen, la saturación, la intensidad o el brillo.

Al variar estos parámetros se podrá entonces hacer una ecualización a la imagen para ver una mejoría en ella respecto a las modificaciones realizadas.

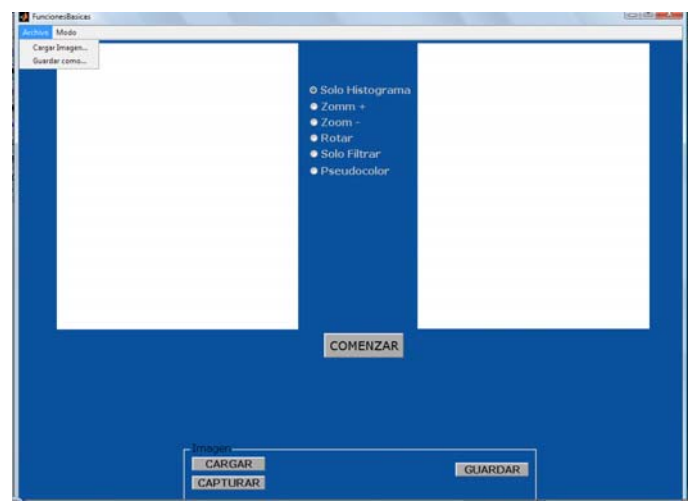

<span id="page-1-0"></span>**Figura 1. Presentación Interfaz Gráfica de Usuario** 

Si se desea realizar un tratamiento en RGB, se ofrece entonces un panel donde aparecerán las opciones de modificar cada uno de los planos, R, G o B. El filtrado que se le realizaría puede ser de tipo frecuencial o espacial, razón por la cual se ofrece un panel auxiliar que aparecerá en cuanto se escoja el plano al cual se le realizará el tratamiento. Una vez hecho esto, estará habilitada la opción de visualizar la imagen tratada, lo que facilitaría la comparación de las imágenes resultante y original.

En cuanto al tratamiento en niveles de gris, es ofrecido al usuario un panel central con las diferentes opciones a realizar, zoom, rotación, filtrado, histograma, y tratamiento en pseudocolor.

<span id="page-1-1"></span>Con la función de zoom, el usuario especifica la cantidad de zoom que se desea realizar, aparecerá una ventana emergente con la imagen cargada y un cursor para expandir el área que se desea hacer el zoom; al hacerlo, el área seleccionada quedará cargada también en la interfaz principal junto con la imagen, lo que se busca es poder hacer un tratamiento de alisamiento, o filtrado a consideración del usuario, con el resultado final.

Para el filtrado aparecerá una interfaz auxiliar similar a la principal pero usada exclusivamente para filtrado, donde el usuario podrá escoger el tipo de este, ya sea frecuencial o espacial; además, se podrá escoger el filtro que desea aplicar sobre la imagen y adecuar los parámetros necesarios, a conveniencia de los resultados que se están buscando. Cabe decir que se puede migrar a la interfaz principal, dando la opción al usuario de conservar la imagen filtrada para un posterior tratamiento.

## *B. ADQUISICIÓN DE IMÁGENES*

El Toolbox de adquisición de imágenes de MATLAB cuenta con las herramientas suficientes para la captura de imágenes, mediante la configuración interactiva de resolución de cuadro y video, brillo, contraste, nitidez, saturación, entre otros parámetros cuyo ajuste puede realizarse también mediante comandos o código fuente exportado a través de la misma aplicación *imaqtool*. [2]

El *Hardware Browser* muestra a la izquierda de la [Figura 2](#page-1-1) los dispositivos de captura de imagen y video detectados en el sistema y que son compatibles con MATLAB, donde pueden ser seleccionados según resolución y configurados de acuerdo con los parámetros de adquisición que aparecen en la parte central inferior de la pantalla. Sin embargo, mediante la opción *Export Hardware Configuration* y/o *Generate M-File* pueden integrarse estas condiciones a la aplicación didáctica que se está diseñando, sin necesidad de abrir la herramienta *imaqtool* en tiempo de ejecución.

En la aplicación diseñada, se permite la captura de imágenes desde el dispositivo detectado, con la configuración por defecto asignada por el controlador respectivo, y su almacenamiento en archivo.

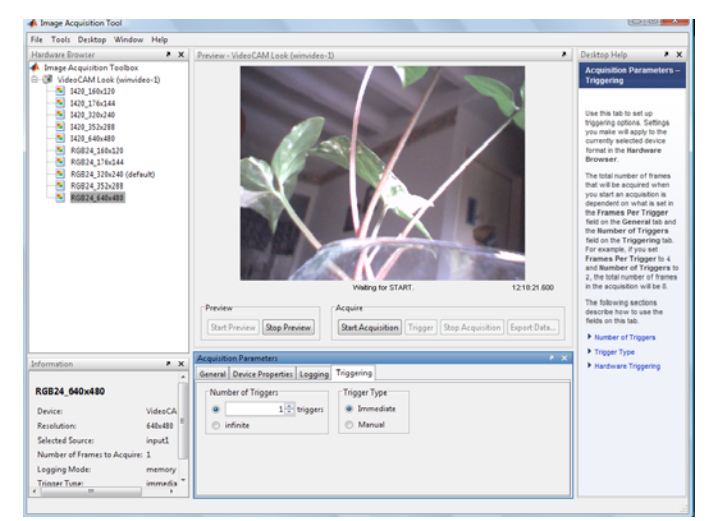

**Figura 2. Herramienta de Adquisición de imágenes** 

#### *C. PROCESADO BÁSICO ESPACIAL*

El procesado básico espacial contempla las operaciones que se realizan sobre la matriz de imagen y que consideran directamente los valores de intensidad dados en cada pixel.

Entre las operaciones espaciales que se pueden realizar con imágenes están las aritméticas y lógicas, los filtros, las transformaciones de niveles de gris, operaciones con histogramas, reflexión, rotación, aumento y disminución de tamaño, entre otras, que son soportados por la aplicación diseñada, donde se permite su parametrización y almacenamiento de resultado para procesamiento posterior[3].

El filtrado espacial es una de las operaciones comunes en la visión artificial ya sea para minimización de ruido o bien realce de algunas características como bordes. En ambos casos, el cálculo de los píxeles de la nueva imagen depende del píxel de la imagen original y sus vecinos. De esta forma, es necesario configurar una máscara o ventana (matriz de tamaño pequeño y de lado impar) que considere el área de vecindad considerada y la ponderación en la que serían

tenidos en cuenta cada uno de los vecinos para el cálculo del nuevo elemento de imagen.

Las aplicaciones para filtros incluyen alineamiento de circuitos impresos e imágenes médicas, inspección industrial, localización de robots autónomos, entre otras.

Los llamados filtros paso bajo atenúan o eliminan componentes de alta frecuencia en el dominio de Fourier mientras que dejan las frecuencias bajas sin alterarlas. Las frecuencias altas en el dominio de Fourier caracterizan las fronteras y los detalles con alta variación en la imagen, así que la imagen tendería a tornarse borrosa al realizarla un filtrado espacial paso bajo. El efecto contrario se adquiere al procesar la imagen con un filtrado tipo paso alto.

Independiente del filtro que se aplique en la imagen, la aproximación básica es sumar los productos entre los coeficientes de la mascara y las intensidades de los pixeles contemplados por la región superpuesta.

Los diferentes filtros que se usan para este procesamiento se pueden dividir en:

<span id="page-2-0"></span>*Filtro Lineal.* Es aquel en el que el nuevo nivel de gris es una combinación lineal de los valores de intensidad de los pixeles vecinos.

*Filtro No Lineal*. Este tipo de filtro calcula el nuevo nivel de gris como una función no lineal de algunas o todas las intensidades de los pixeles circundantes.

Dentro de los filtros lineales y no lineales existen otros tipos de filtrado que actúan sobre una determinada región de frecuencias, este tipo de filtro no es de aplicación en la mejora de la imagen.

*Filtro Paso Banda*: Remueve franjas de frecuencia seleccionadas entre alta y baja frecuencia y son utilizados para restauración en imágenes y presenta muy poca utilidad para mejoramiento de imágenes.

<span id="page-2-1"></span>*Filtros de Alisamiento:* Permiten la reducción de ruido y crean efecto de borrosidad en imágenes. Estos pueden implementarse con filtros lineales o no lineales. Son usados en etapas de pre-procesamiento para eliminar pequeños detalles de una imagen antes de la extracción de objetos de interés y también para el puenteo de pequeñas discontinuidades en curvas.

*Filtro Mediano*: Su función Principal es forzar pixeles a que tengan un nivel de gris semejante a sus vecinos eliminando picos de intensidad aislados. Permite reducir el ruido sin producir efecto de borrosidad en los bordes o en objetos. Para esto el nivel de cada pixel es calculado como la mediana del nivel de gris entre los pixeles vecinos

*Filtros de Acentuación:* Este tipo de filtro resalta detalles finos que han sufrido un efecto de borrosidad [4].

Todas estas operaciones se implementan fácilmente debido a las expresiones simples, soporte y flexibilidad en las funciones de MATLAB para interacción entre matrices. En la [Figura 3](#page-2-0) se aprecia la interfaz diseñada para el proceso de filtrado, en la cual se soportan los esquemas de filtrado mencionados y sus respectivos parámetros, teniendo la posibilidad de almacenar en archivo la imagen filtrada. Mientras tanto, en la [Figura 4](#page-2-1) se muestra una imagen radiológica afectada por un filtro *High-Boost*, con el cual se resaltan los contrastes sin oscurecer la imagen resultante.

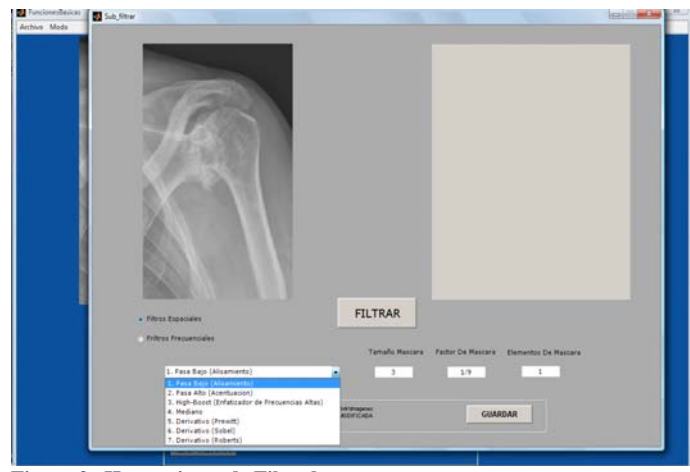

**Figura 3. Herramienta de Filtrado** 

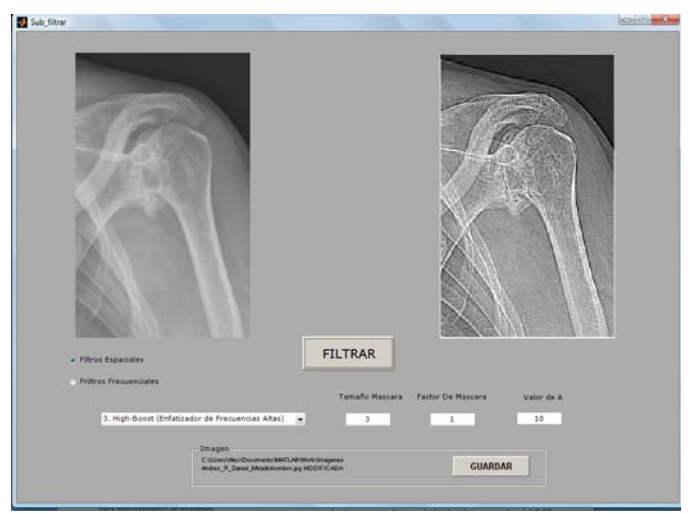

**Figura 4. Ejemplo de Filtrado High-Boost** 

## *D. FILTRADO FRECUENCIAL*

Para aplicar filtrado en el dominio de la frecuencia, es necesario obtener la transformada de Fourier en 2D de la imagen obteniéndose así el espectro de magnitud y de fase de esta. Justamente, es una de las funciones más usadas en procesamiento de señales en MATLAB, se trata de *fft* y *fft2*.

Dentro de los filtros no ideales se destaca el filtro Butterworth, que tiene como característica que su función de transferencia es de orden n y su frecuencia de corte se define en un punto del plano frecuencial de tal forma que corresponda a una fracción de la respuesta máxima. Estos filtros pueden ser paso bajo o paso alto.

El filtrado homomorfico es un filtrado especial dentro de los filtros frecuenciales ya que permite mejorar la apariencia de una imagen por compresión del rango de brillo y resaltamiento del contraste.

Entonces, el filtrado frecuencial requiere el cálculo de la transformada de Fourier bidimensional para la aplicación del filtro deseado, mediante la multiplicación elemento a elemento de su espectro con el espectro del filtro y obtener al final la imagen mejorada después de la aplicación de la transformada inversa de Fourier. Los tipos de filtrado frecuencial implementados son de tipo paso alto, paso bajo, pasa banda y rechaza banda, todos estos ideales; además se involucran los Butterworth paso bajo, paso alto y el filtrado homomórfico, que permite afectar la componente de iluminación mediante separación con operación logarítmica.

Es importante dentro de la aplicación diseñada mostrar el espectro de magnitud tanto de la imagen como del filtro, pues son los primeramente afectados (Ver [Figura 5\)](#page-3-0). Es importante anotar que la aparición de los gráficos correspondientes a estos espectros está condicionada a la selección del filtrado frecuencial.

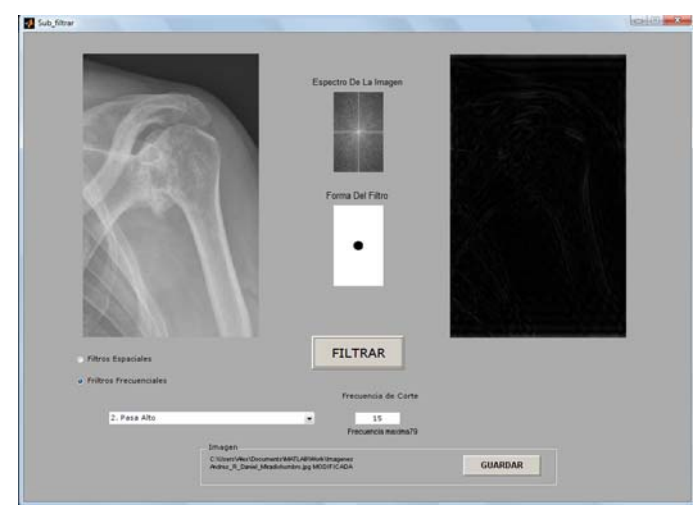

**Figura 5. Filtrado frecuencial** 

## <span id="page-3-0"></span>*E. SEGMENTACIÓN*

El procedimiento de segmentación es llevado a cabo una vez la imagen se tiene lista para el procesamiento, es decir, cuando ya se hayan reducido los índices de ruido y resaltado los aspectos de interés, los cuales en esta fase serán separados mediante la partición de la imagen en los objetos o elementos constitutivos de la escena. Por esta razón, los operadores gradiente de Sobel, Roberts y Prewitt son empleados para destacar líneas y contornos o bordes en la imagen, lo que al ser binarizada la imagen permite la umbralización y posterior descripción de elementos de interés. La aplicación de estos operadores se puede lograr directamente con la función *edge*, propia del Toolbox de procesamiento de imágenes de MATLAB.

# *F. PROCESAMIENTO EN COLOR*

Una imagen digital a colores está formada por 3 matrices de MxN elementos numéricos cuyos valores posibles van del 0 (negro) al 255 (blanco) (con 8 bits), siendo este número la intensidad luminosa en cada una de las bandas espectrales del RGB (Rojo, Verde, Azul), de cada punto o pixel (picture element), a diferencia de las imágenes en escala de grises, las imágenes a color requieren de la combinación de las 3 bandas de color, para representar el color de un pixel. Cabe anotar que los valores correspondientes a los aportes de cada color en un elemento de imagen pueden estar normalizados, moviendo la escala de intensidad de 0 a 1.

Pero el modelo RGB no es el único para el procesamiento de las imágenes en color, otro modelo utilizado es el HSI, el cual representa el color de una manera intuitiva (es decir, de la forma en que el humano percibe el color). La componente I se corresponde con la *intensidad*, H con el *matiz* y S con la *saturación*. Este modelo es muy utilizado en algoritmos de procesamiento de imágenes basados en propiedades del **sistema de visión humano**.

La aplicación de estos modelos para el procesamiento de imágenes dentro del paquete didáctico considera la interactividad con el usuario como elemento principal para que este pueda tener la opción de escoger el modelo en el que se desea procesar la imagen, teniendo en cuenta que, si desea trabajar en el sistema HSI, pueda alterar cada uno de los componentes de este, teniendo principal énfasis en la saturación de la imagen. Si el modelo que desea operar el usuario es el RGB, se podrá realizar un tratamiento independiente por cada plano, ya sea de filtrado, realce o detección de bordes. Las funciones más importantes que se encuentran involucradas en este proceso son *hsv2rgb* y *rgb2hsv*, que permiten la migración entre estos modelos.

# *G. COMPRESIÓN DE IMÁGENES*

El tratamiento que se busca con la compresión de imágenes mediante Wavelet es minimizar el número de bits requeridos para representar una imagen, mientras se retiene la información necesaria.

Los algoritmos de compresión se desarrollan teniendo en cuenta la redundancia que existe en los datos. Para la compresión de las imágenes se sigue un proceso que empieza por la adquisición de la imagen, pasándola entonces por una transformada wavelet en 2D, la familia de Wavelets elegida afecta tanto al diseño como a la performance del sistema de compresión que se usará más adelante.

Después de tener la imagen transformada se le realiza un proceso de cuantización o umbralización, este paso es el principal factor que afecta a la tasa de compresión. Puede llevarse a cabo de distintas formas: mediante umbralizado en los coeficientes de detalle, o como función de la entropía.

La cuantización es dependiente del nivel de descomposición, es decir, en cada nivel se tomo la mediana del valor absoluto de los coeficientes del detalle horizontal y luego se lleva a

cero a todos los coeficientes de los detalles cuyo valor absoluto estaba por debajo de ese valor.

Una vez finalizada la descomposición puede aplicarse cualquier algoritmo de compresión de código sobre el vector que contiene los coeficientes para lograr un archivo de menor tamaño. Debido a la gran cantidad de ceros presentes en dicho vector, generados al umbralizar los coeficientes de detalle, se logran tasas de compresión bastante altas, sin disminuir por esto la calidad de la imagen reconstruida.

Al obtener la reconstrucción de la imagen, aplicando el algoritmo de la transformada Inversa de la Wavelet correspondiente, y visualizando la aproximación así obtenida junto a la imagen original se observa que, al menos aparentemente, las dos imágenes son iguales.

#### III. DISTRIBUCIÓN Y EMPAQUETADO

Una vez son validados cada uno de los procesos de la aplicación didáctica, asegurándose de la secuencia de ejecución y la correspondencia de los parámetros, debe generarse la herramienta ejecutable y distribución standalone para garantizar la instalación de la herramienta en cualquier sistema computacional con sistema operativo compatible con MATLAB.

Con la herramienta *deploytool* de MATLAB es posible llevar a cabo todo el proceso desde la compilación hasta el empaquetado de la aplicación desarrollada, involucrando la creación de un proyecto donde se adicionan los archivos que contienen los códigos fuente, se construye la aplicación y se empaqueta con los soportes adicionales que se requieran.

### IV. CONCLUSIÓN

El desarrollo de una herramienta didáctica para el procesamiento de imágenes digitales entrega como producto a un elemento esencial para quienes se inician en esta área del conocimiento y quienes deciden desarrollar aplicaciones innovadoras que pueden involucrar los campos de la medicina, la industria, la seguridad, entre otros, cuyas imágenes de soporte son incluidas en el paquete de instalación de esta importante herramienta de Mathworks, reconociéndose la rápida evolución y expansión del tratamiento de imágenes. Por ello, la aplicación implementa básicamente las operaciones elementales, y de gran utilidad, que se tiene lugar en imágenes y reconoce la importancia de la interacción con el usuario, razón por la cual se hace uso de la interfaz gráfica de usuario de MATLAB y se soportan funciones de transformación, filtrado, detección de bordes, entre otras, que involucran además de sus parámetros particulares, opciones generales como almacenamiento de imágenes para su postprocesamiento o rechazo de imágenes resultantes para modificar condiciones. Esto último es importante para cuando se está desarrollando un sistema basado en procesamiento de imágenes.

Finalmente, la distribución de la aplicación *standalone* es importante para la portabilidad del programa desarrollado y es posible porque la herramienta de Mathworks suministra lo necesario para hacerlo.

Como trabajo futuro se destaca la importancia de realizar esta misma labor usando las funciones y bloques de simulink adicionando el procesamiento de video, también de una manera didáctica e interactiva.

#### V. REFERENCIAS

## [1] **GONZALES, Rafael.** TRATAMIENTO DIGITAL DE IMÁGENES. Editorial Addison-Wesley. 1996. 773p.

[2] **THE MATHWORKS**. MATLAB Release Notes, General Release Notes for R2007b MATLAB Help Documentation.

[3] **CARDONA A. Jaiber, JIMENEZ T. Wilmer y VERA T. Alexander**. *Conceptos Básicos de Procesamiento de imágenes Digitales***,** 2007, 130 p.

[4] **PRATT, W.K.**: *Digital Image Processing*, John Wiley & Sons, 1991.

**VERA TASAMA, Alexander.** Ingeniero en Electrónica de la Universidad del Valle, Santiago de Cali (Valle del Cauca - Colombia), en el año 2003. Realizó estudios de maestría en Ingeniería énfasis Electrónica durante un semestre en el primer período de 2004.

Docente de Instituciones en formación técnica desde el año 2002 hasta el 2004, en áreas de formación básica en electrónica y Sistemas. Docente tiempo completo en Centro Colombiano de Estudios Profesionales de Cali durante el 2004 al 2005. De igual manera, Asistente de docencia en la Universidad del Valle, durante el primer periodo de 2004, en el departamento de Arquitecturas Digitales. Fue nombrado como docente para el área Tecnología e Informática en la secretaría de Educación de Cali durante el 2005. A partir del primer período de 2006, vinculado como docente de carrera tiempo completo en la Universidad del Quindío en el área de Arquitectura de Procesadores.

Actualmente coordina el semillero de investigación en formación en el Grupo de Procesamiento de Señales y procesadores GDSPROC en la Universidad del Quindío, realiza estudios de Especialización en Radiocomunicaciones en la misma institución. Miembro activo de la IEEE desde 2006.

**RAMÍREZ SÁNCHEZ, Andrés Felipe.** Nacido en Armenia el 30 de septiembre de 1984 Estudios: básica primaria: colegio Jorge Isaacs de Armenia secundaria: Colegio INEM modalidad industrial electrónica universitarios: universidad del Quindío, X semestre ingeniería electrónica. Áreas de interés: Comunicaciones, Radiodifusión.

**MORENO MARTÍNEZ, Daniel.** Estudiante de X semestre de ingeniería electrónica en la Universidad del Quindío, bachiller Colegio Franciscano San Luís Rey. Áreas De Interés: Microprocesadores y control.

**ALZATE SILVA, Milton Javier.** Estudiante de X semestre de ingeniería electrónica en la Universidad del Quindío, bachiller institución Educativa la Gaitana (Timaná, Huila). Áreas De Interés: Control y comunicaciones.